# **Structure 2.2 Release Notes**

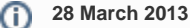

Starting with version 2.2, Structure plugin is available for purchase on the Atlassian Marketplace.

[Download the Latest Version](https://wiki.almworks.com/display/structure024/Download) [Structure on the Atlassian Marketplace](https://marketplace.atlassian.com/plugins/com.almworks.jira.structure)

# 1. Atlassian Marketplace Availability

Structure Plugin can now be purchased directly from Atlassian via Atlassian Marketplace.

Starting from version 2.2, Structure supports Atlassian Marketplace licenses, obtained or purchased from Atlassian and managed along with your other Atlassian licenses on [my.atlassian.com](https://my.atlassian.com). JIRA administrators can now purchase a license or get an evaluation right in the JIRA's Plugin Manager.

Structure will continue to support licenses issued by ALM Works. You can use either ALM Works or Atlassian licenses - both are fully functional and cost the same.

Documentation: [Setting Up Structure License](https://wiki.almworks.com/display/structure024/Setting+Up+Structure+License)

**Attention Existing Customers: don't worry!** After upgrade to version 2.2, Plugin Manager will show you that Structure plugin is **"Unlicensed"** /\ or perhaps **"Requiring Action"**, even though you have a valid license from ALM Works installed.

That is due to the fact that Plugin Manager is not aware of the licenses issued by ALM Works. To verify the true status of the Structure license, please check **Administration | Structure | License Details** page. If it shows you that the license is OK, you can safely ignore the status of the license in Plugin Manager.

It is possible to convert your existing license, issued by ALM Works, into an Atlassian license. If you'd like to do so, please contact [sales.](mailto:sales@almworks.com)

### 2. Other Changes

#### **2.1. Minor fixes and improvements**

Besides Marketplace support, this version contains several bug fixes and small improvements.

- Fixed: [HJ-1151 Issue cloner fails to copy Due Date on JIRA with different date formats for input and output](https://jira.almworks.com/browse/HJ-1151)
- Fixed: [HJ-1155 Issues not in filter are not dimmed on IE8](https://jira.almworks.com/browse/HJ-1155)
- Fixed: [HJ-1190 Cloning may fail if Summary gets too long after adding prefix / suffix](https://jira.almworks.com/browse/HJ-1190)
- [HJ-1163 Remove conflicting shortcuts "j" and "k" from issue page](https://jira.almworks.com/browse/HJ-1163)

## 3. Supported JIRA Versions

Structure 2.2 supports JIRA versions 5.0.1 — 5.2+.

JIRA 5.0 is also supported, but only if you first upgrade its Atlassian Universal Plugin Manager plugin from the bundled version (1.5.x) to at least version 2.0.1 or the latest version available on the Atlassian Marketplace. JIRA versions 5.0.1 and later already have the required version of Plugin Manager.

#### 4. Installation

The plugin may be installed from the [Atlassian Marketplace](https://marketplace.atlassian.com/plugins/com.almworks.jira.structure) or from the **Administration | Plugins** menu. Further information is available in the [Administrato](https://wiki.almworks.com/display/structure024/Structure+Administrator%27s+Guide) [r's Guide.](https://wiki.almworks.com/display/structure024/Structure+Administrator%27s+Guide)

## 5. Upgrading from a Previous Version

If you upgrade from version 1.7.1 or earlier, please read the upgrade section in [Structure 2.0 Release Notes](https://wiki.almworks.com/display/structure024/Structure+2.0+Release+Notes). Λ

If you're using GreenHopper 6.1 and the new epics functionality, and upgrading from version 2.0 or earlier, please read [Structure 2.1 Release](https://wiki.almworks.com/display/structure024/Structure+2.1+Release+Notes)  Λ [Notes](https://wiki.almworks.com/display/structure024/Structure+2.1+Release+Notes).

Migration from version 2.0—2.1.1 to version 2.2 is pretty straightforward. Structure Backup is recommended as a safety measure.

Proper upgrade sequence:

1. Create backup of Structure data. You can either use **Administration | Structure | Structure Backup** menu or do a cold backup by copying the whole structure/ sub-directory under JIRA home while Structure is disabled. See [Backing Up Structure](https://wiki.almworks.com/display/structure024/Backing+Up+Structure) for details.

#### 2. Install the new version of the plugin.

Note for early adopters: if you have a pre-release version of Structure 2.2 installed, you need to uninstall it first, and only then install Δ the released version. All structure data will be kept.

3. Monitor catalina.out or jira-application.log for log messages from Structure.